## **How to save a file on your LSE OneDrive and share it**

- 1. Go to:<https://onedrive.live.com/about/en-us/signin/>
- 2. Sign in with your LSE email address and password
- 3. You should now see your LSE OneDrive

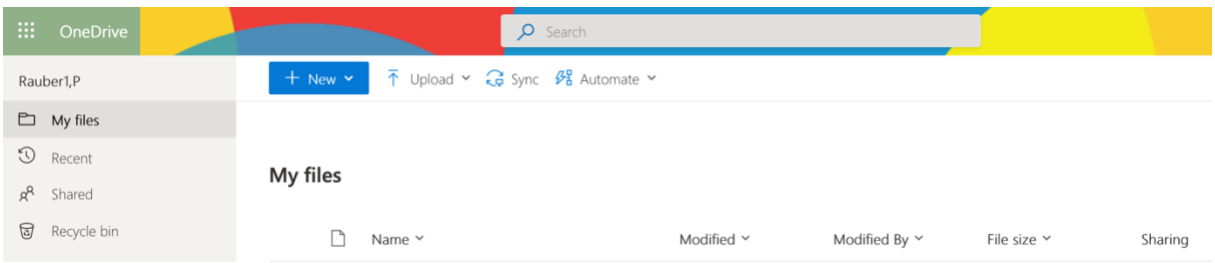

- 4. Drag and drop your file into the drive
- 5. Once you see your file in the drive, right-click the file
- 6. Select *Share*
- 7. Click on "People you can specify can edit"
- 8. Choose "People in London School of Economics with the link"
- 9. Un-tick *Allow editing*
- 10. Click *Apply*
- 11. Click on *Copy link*
- 12. Copy the link
- 13. Paste it into the application form
- 14. Do a double check: send the link to a friend within LSE and ask them if they can open it if they can see your poster or video, then we should be able to see it too.
- 15. Done.